# **Boletim Técnico**

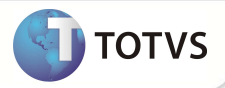

# **Parâmetro MV\_PLSRVEN**

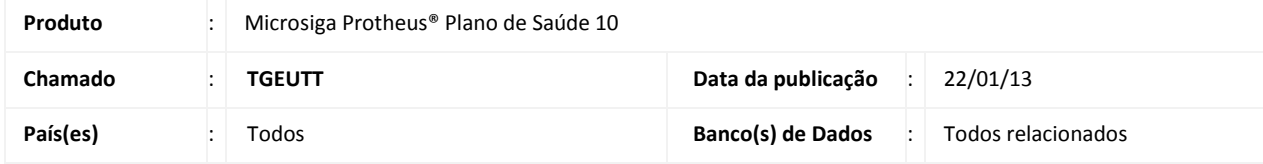

Implementada melhoria na rotina Família/Usuário (PLSA174) que identifica o estado do parâmetro MV\_PLSRVEN. Quando ativado, o sistema não replica automaticamente o conteúdo dos campos que serão utilizados no momento do cálculo de comissões do nível da família (**Cód.Equipe, Cód.Vendedor** e **Cód Vend 2** (BA3\_EQUIPE, BA3\_CODVEN e BA3\_CODVE2)) para o nível do usuário (**Cód.Equipe, Cód.Vendedor e Cód Vend 2** (BA1\_EQUIPE, BA1\_CODVEN e BA1\_CODVE2)).

As informações serão replicadas somente se houver alterações no conteúdo padrão dos campos no nível da família, nesse caso haverá uma confimação para verificar se as alterações devem ser replicadas para o usuário.

#### **PROCEDIMENTOS PARA IMPLEMENTAÇÃO**

Para viabilizar essa melhoria, é necessário aplicar o pacote de atualizações (*Patch*) deste chamado.

#### **PROCEDIMENTOS PARA CONFIGURAÇÃO**

1. No **Configurador (SIGACFG)** acesse **Ambientes/Cadastros/Parâmetros (CFGX017)**. Crie o parâmetro a seguir:

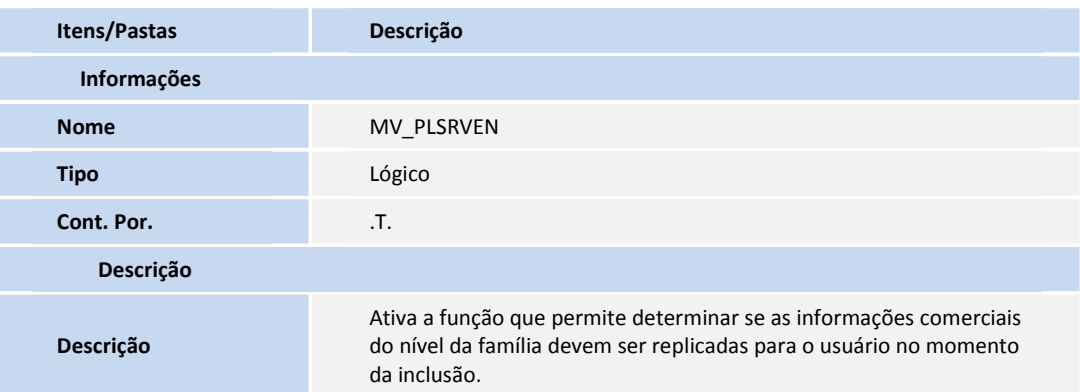

### **PROCEDIMENTOS PARA UTILIZAÇÃO**

- 1. No **Plano de Saúde (SIGAPLS)** acesse **Atualizações/Contrato / Familia/Família / Usuário (PLSA174)**.
- 2. Clique em Incluir.

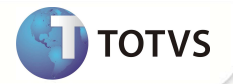

- 3. Preencha o cadastro conforme necessário.
- 4. Confira os dados e confirme.

Se houver alterações nos campos **Cód. Equipe (BA3\_EQUIPE), Cód. Vendedor (BA3\_CODVEN)** ou **Cód. Vend 2 (BA3\_CODVE2)** o sistema irá exibir a seguinte mensagem: "Foram identificadas alterações nas informações dos dados comerciais da família. Deseja replicar essas alterações para o nível do usuário?".

Clique em **Sim** para que o sistema copie as alterações para o nível do usuário ou **Não** para manter o conteúdo inicializado pela rotina.

## **INFORMAÇÕES TÉCNICAS**

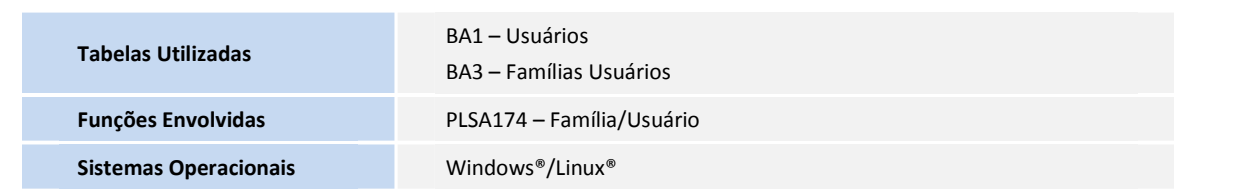